# **Anagrafica articolo (tipo Merce)**

## **1. Anagrafica articolo (tipo Merce)**

Per creare una anagrafica da zero, vai su Magazzino > Articoli (1), tasto Nuovo (2).

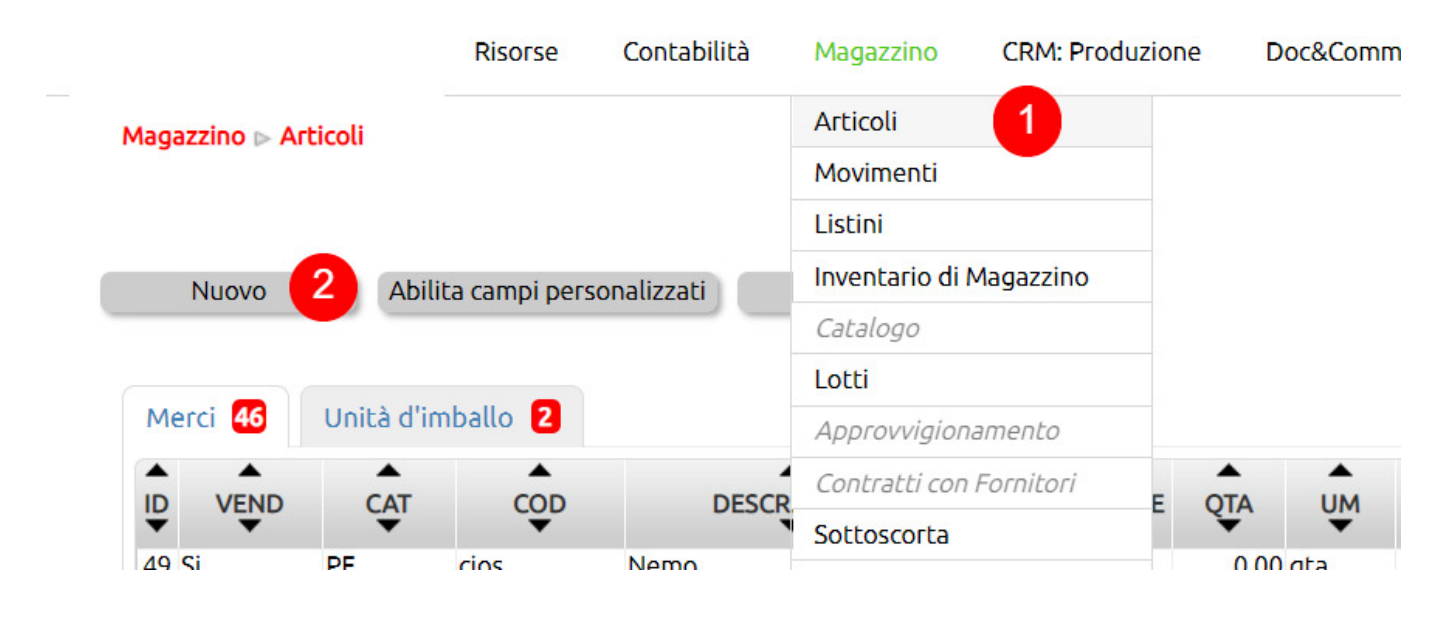

### **Tab Default**

Nella **tab Default (1)** dell'anagrafica di un Articolo sono presenti i dati generali.

L'articolo può essere del **Tipo (2)** Merce, Servizio, Unità di imballo o Vuoto a rendere.

Se non usi le Unità di imballo o i Vuoti a rendere su Configurazione puoi [disabilitare queste tipologie.](https://risorse.unoerp.it/faq/414)

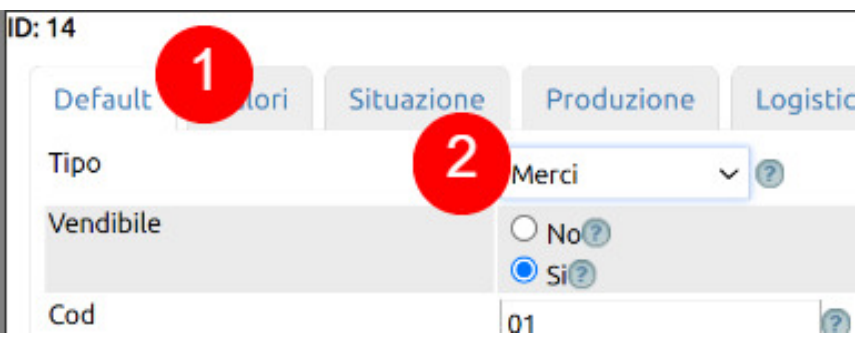

Con un parametro in configurazione, per le Merci e le Unità di imballo puoi [attivare il campo](https://risorse.unoerp.it/faq/869) **[Vendibile](https://risorse.unoerp.it/faq/869)** (3): si può fare in modo che solamente gli articoli Vendibili possano essere selezionati nei movimenti attivi (ordini da cliente, ecc.).

Il campo **Codice** (4) è obbligatorio, ma può non essere valorizzato quando è attivo il campo Vendibile e per i soli articoli non vendibili.

Per valorizzarlo anche per gli articoli non vendibili, basta impostare il campo Vendibile su Si, quindi inserire il codice e poi riportare il valore su No.

Il Codice è un campo importante perché usato, ad esempio, in tutte le operazioni di importazione dati che riguardano gli articoli e spesso è quello usato nella prima sincronizzazione dei dati del magazzino con altri gestionali (ad esempio, sistemi cassa, ecommerce).

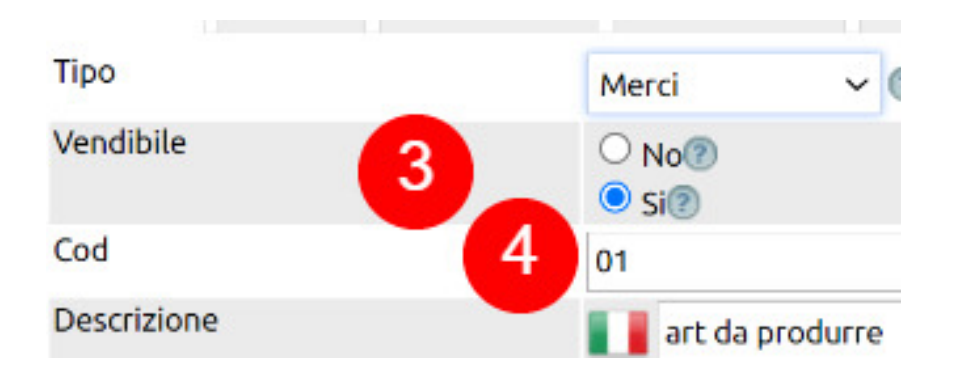

La **Descrizione (5)** è quella che sarà riportata, ad esempio, nei documenti, così come l'[unità di misura \(6\)](https://risorse.unoerp.it/faq/863).

È possibile attivare la possibilità di [usare più lingue per le descrizioni](https://risorse.unoerp.it/faq/252) in modo da redigere i documenti in lingue differenti.

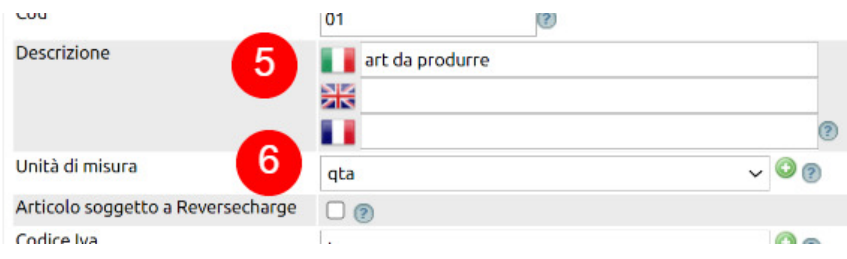

Se l'articolo rientra fra quelli previsti dall'art.17 del DRP 633/72 serve spuntare l'opzione [Articolo soggetto a Reversecharge](https://risorse.unoerp.it/faq/355) (7).

**Per sapere come si configurano i valori dei campi [Codice iva](https://risorse.unoerp.it/faq/575) (8) [Famiglia](https://risorse.unoerp.it/faq/663) (9)** puoi fare riferimento alle apposite faq.

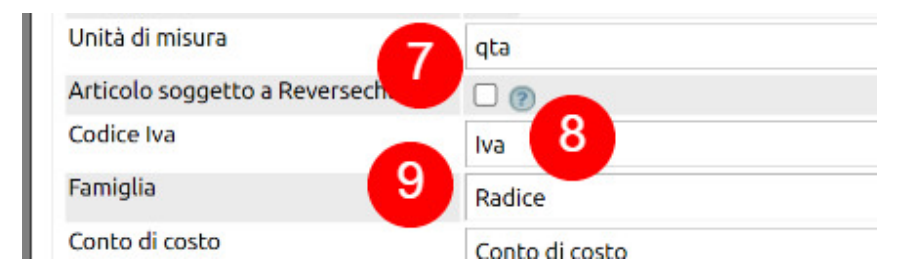

I campi legati ai **conti di contabilità, ai centri di costo e ricavo e al centro di attività (10)** sono da valorizzare solo quando è necessario creare a livello di articolo una regola di contabilizzazione specifica. Vedi la faq sulle [prevalorizzazioni utili alla](https://risorse.unoerp.it/faq/864) [contabilità.](https://risorse.unoerp.it/faq/864)

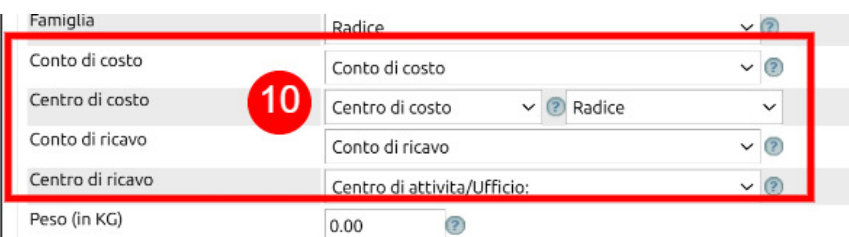

I campi Peso e Volume (11) sono usati nei documenti per stabilire il valore default di peso e volume di una una unità di merce.

Il campo Note (12) serve per inserire delle annotazioni libere sull'articolo.

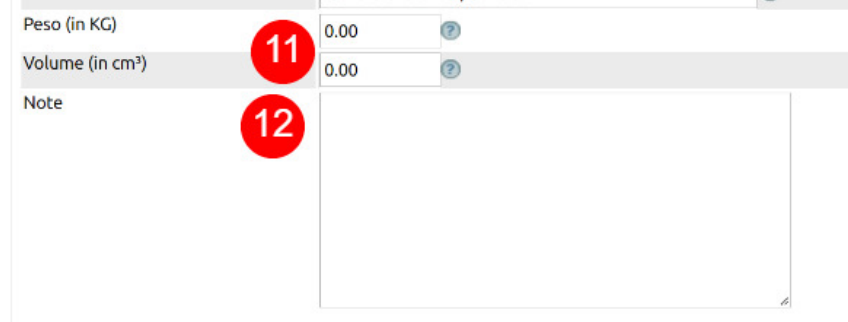

#### **Tab Valori**

Nella tab Valori (1) gestisci i valori

- $\bullet$  dei prezzi unitari di vendita nei vari [listini](https://risorse.unoerp.it/faq/109) esistenti (2)
- dei costi unitari di acquisto presso i vari fornitori (3)

Uno Erp calcola poi i valori di acquisto (costo medio, LiFo, FiFo) e il prezzo medio di vendita (4).

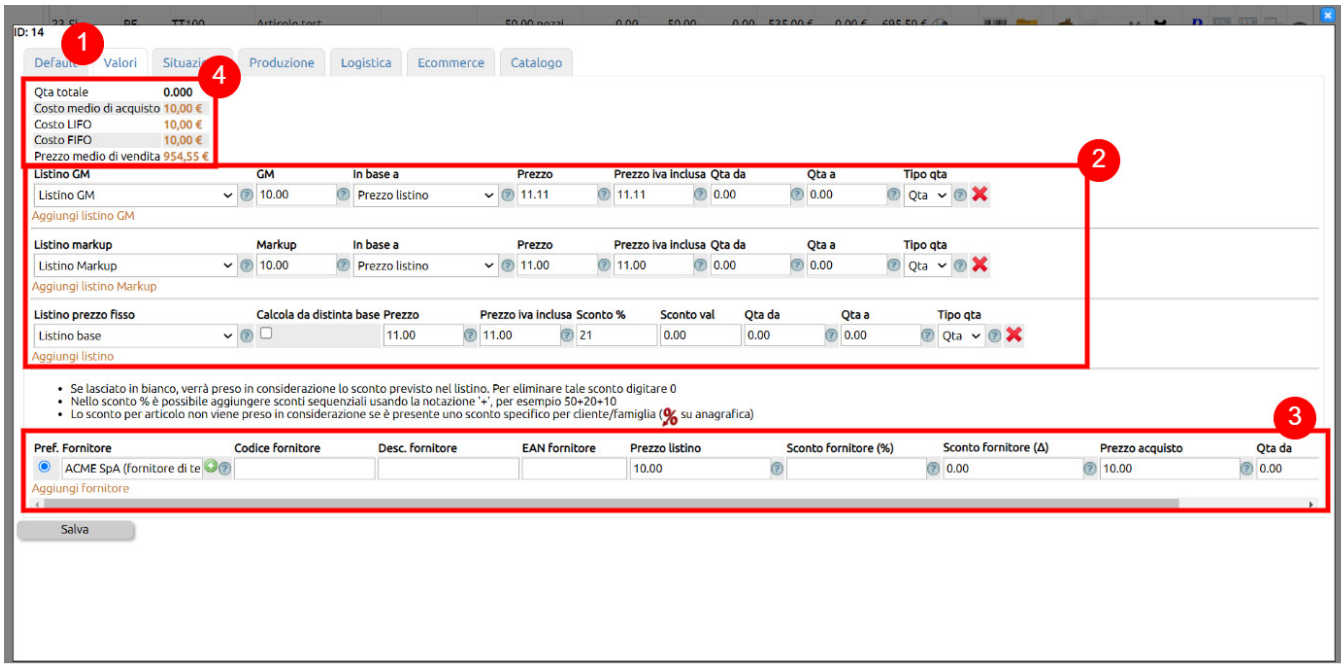

I listini a prezzo fisso sono quelli più usati. Prevedono l'imposizione del prezzo di vendita in modo slegato dal valore dell'articolo.

Per aggiungere il valore, Aggiungi il listino (1) e seleziona nel menù a tendina uno dei listini a prezzo fisso che avrai creato su Magazzino > Listini.

Imposta il prezzo (2) e il valore ivato è calcolato applicando l'aliquota presente nella tab Default.

Si può impostare uno sconto % o in valore che sostituisca il valore default previsto nel Listino. Se viene lasciato vuoto il campo dello sconto, verrà preso in considerazione quello del Listino: se si vuole eliminare lo sconto default servirà

valorizzare anche con lo 0 il campo degli sconti.

E' possibile fare in modo che le condizioni di vendita siano legate ad un intervallo di quantità (4).

Infine, per i soli listini a prezzo fisso, è possibile che il prezzo di vendita sia calcolato sulla base dei prezzi di vendita degli articoli componenti l'eventuale distinta base dell'articolo.

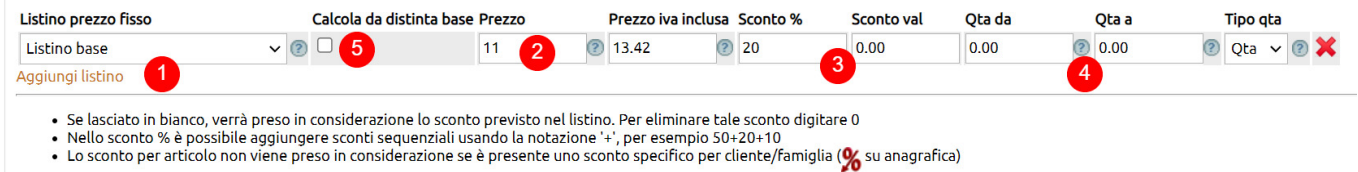

I [listini](https://risorse.unoerp.it/faq/109) markup (1) e Gross margin (2) vengono aggiunti come quelli a prezzo fisso (selezionando poi nel menù a tendina quelli creati su Magazzino > Listini).

La percentuale (3) andrà ad essere applicata al valore indicato nel campo In base a (4). Se l'articolo ha distinta base avrai la possibilità di applicare la percentuale al costo della distinta base.

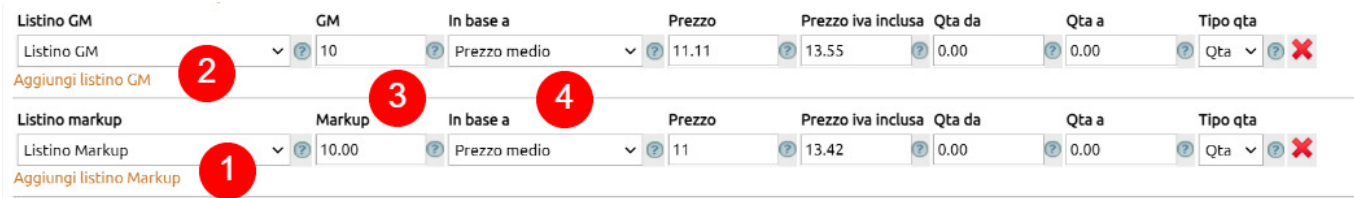

#### **Tab Situazione**

La tab Situazione (1) fornise una visualizzazione relativa alle giacenze, l'impegno, l'ordinato e il guasto dell'articolo nei vari depositi nel quale è presente.

Ovviamente sono presenti differenti [metodi per verificare la situazione di uno o più ariticoli](https://risorse.unoerp.it/faq/872) su Uno Erp.

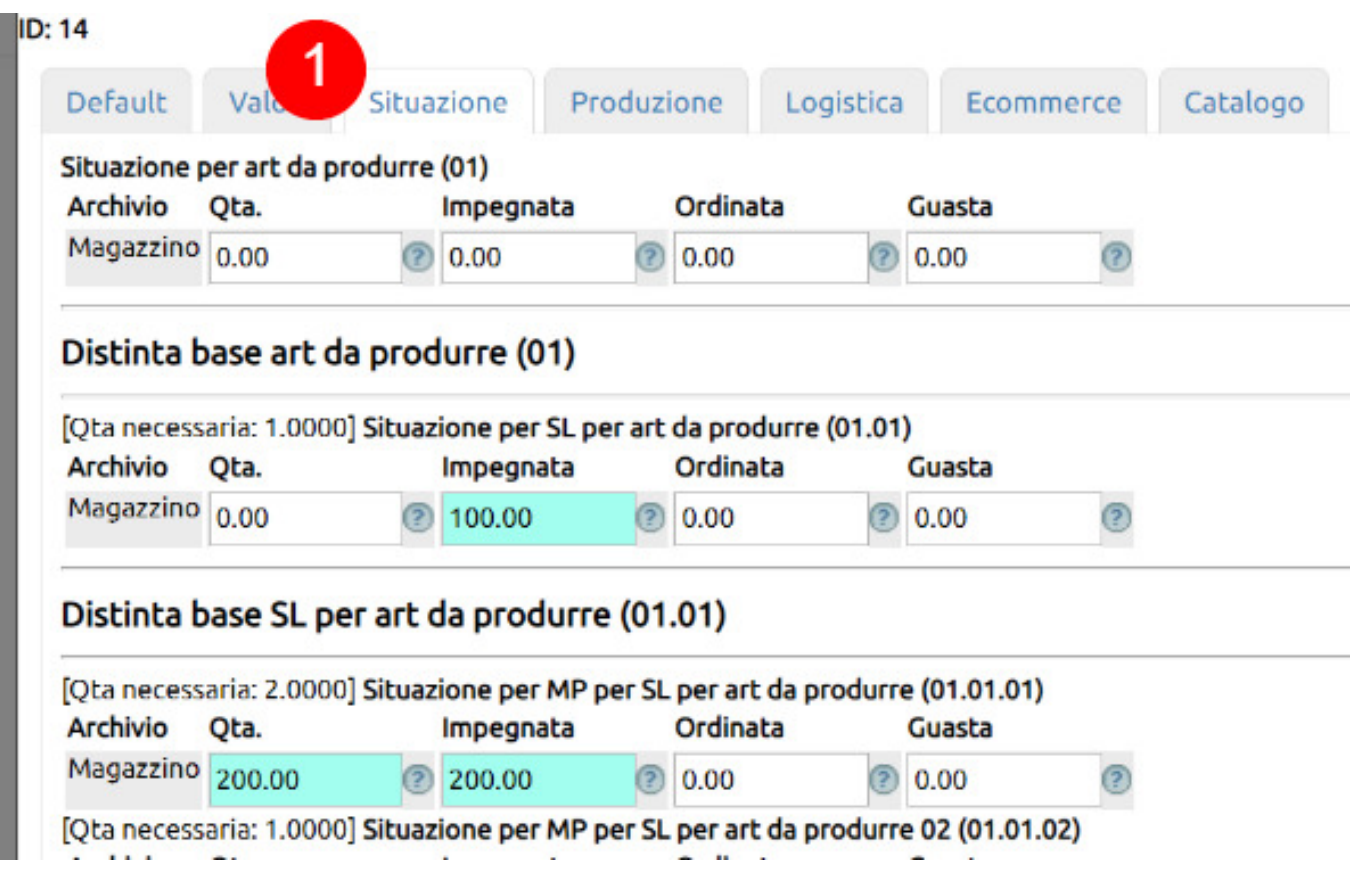

#### **Tab Produzione**

Nella tab Produzione (1) si trovano una serie di campi utili alla gestione della produzione con distinta base.

Il campo Shelf life riporta il numero di giorni da aggiungere alla data di produzione di un lotto di nostra produzione per determinare la data di scadenza (2).

Il campo [Valorizzazione](https://risorse.unoerp.it/faq/873) per statistiche (3) consente di stabilire una regola di deroga rispetto alla regola generale di valorizzazione degli articoli di magazzino.

Nel caso sia attiva la [gestione delle partite per i lotti](https://risorse.unoerp.it/faq/874) è possibile inserire un prefisso che sarà usato per la valorizzazione progressiva delle partite dei lotti prodotti.

Se l'articolo ha una distinta base, saranno disponibili i campi Scarica componenti e Scarica prodotto finito (5). Vistando Scarica componenti ogni movimento di scarico non andrà a scaricare la giacenza dell'articolo, ma dei componenti della sua distinta base. Viceversa, vistando Scarica prodotto finito sarà fatto lo scarico della giacenza dell'articolo.

Il campo Scarica prodotto finito si usa sempre per tutta la merce che deve essere prodotta, ad esempio, tramite il modulo Lotti. In questi casi, infatti, lo scarico dei componenti della distinta base sarà fatto all'atto del censimento della produzione.

Negli altri casi è bene lasciare la spunta su Scarica componenti.

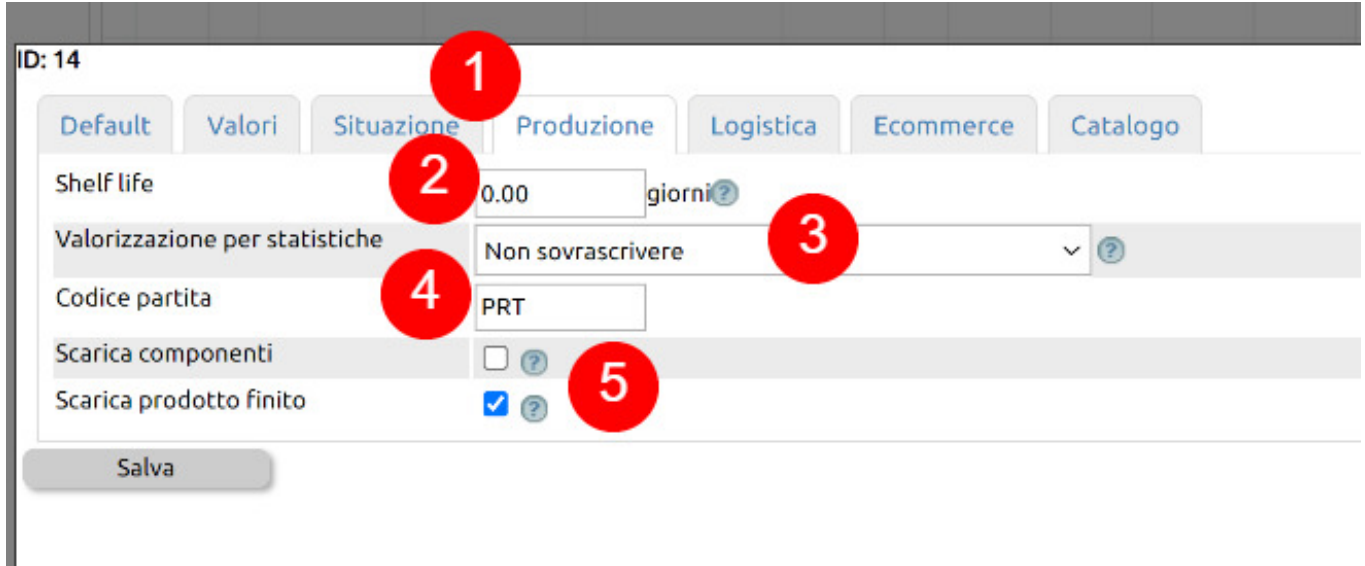

### **Tab Logistica**

Nella tab Logistica (1) puoi

- stabilire i valori default da usare per il posizionamento logistico della merce in ciascun deposito (2) CONTENUTI DA FARE E COLLEGARE
- fissare delle [Soglie minime di giacenza](https://risorse.unoerp.it/faq/724) per ciascun deposito fisico di proprietà (3)
- censire il GTIN13 dell'articolo (4) da usare successivamente nelle etichette

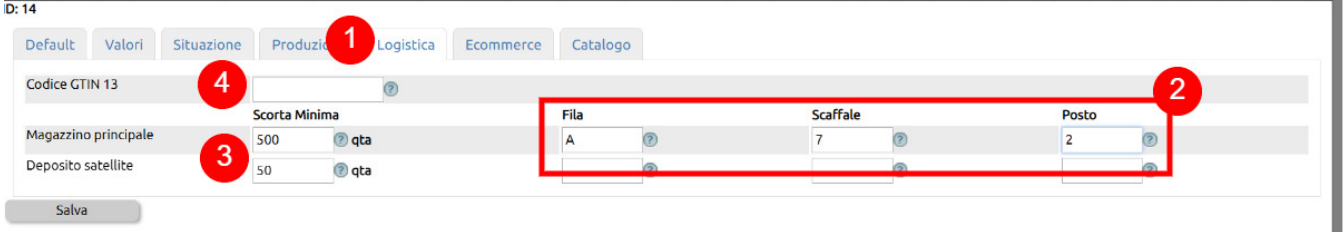

#### **Tab Ecommerce**

Si tratta di una tab (1) usabile solo quando è attivo il plugin ecommerce legato al funzionamento di alcune funzionalità come la [webabb Orders](https://risorse.unoerp.it/faq/116), utile per la raccolta ordini da agenti e da clienti.

I campi sono tutti commentati, puoi prendere visione delle note mini\_magick20241222-9518-1pda73h.gif per avere le informazioni sul loto comportamento.

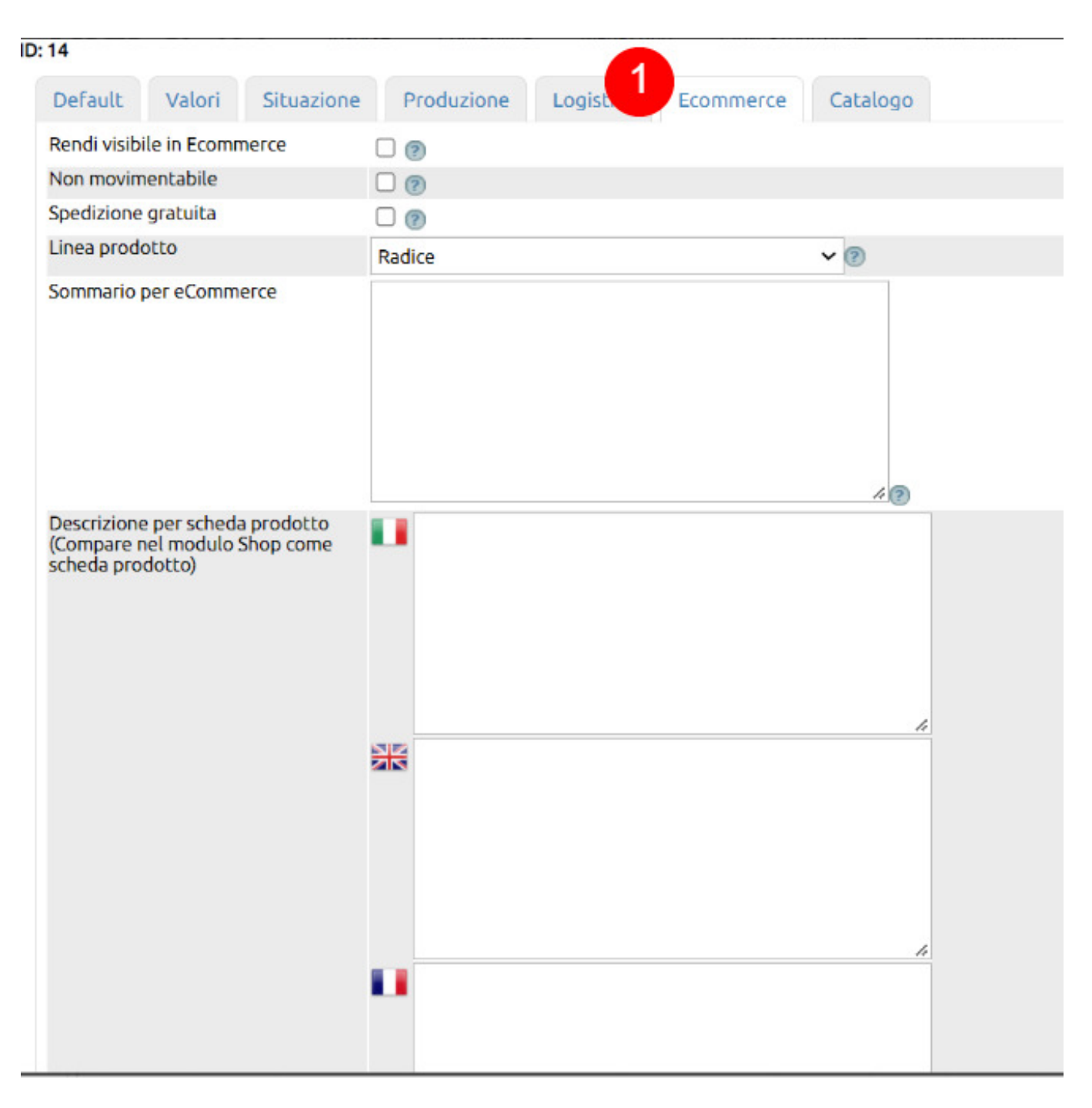

#### **Tab Catalogo**

Si tratta di una tab (1) legata prevalentemente al funzionamento del modulo [Catalogo.](https://risorse.unoerp.it/faq/73)

La possibilità di usare più lingue per le descrizioni è legata alle stesse configurazioni descritte per il campo Descrizione della tab Default.

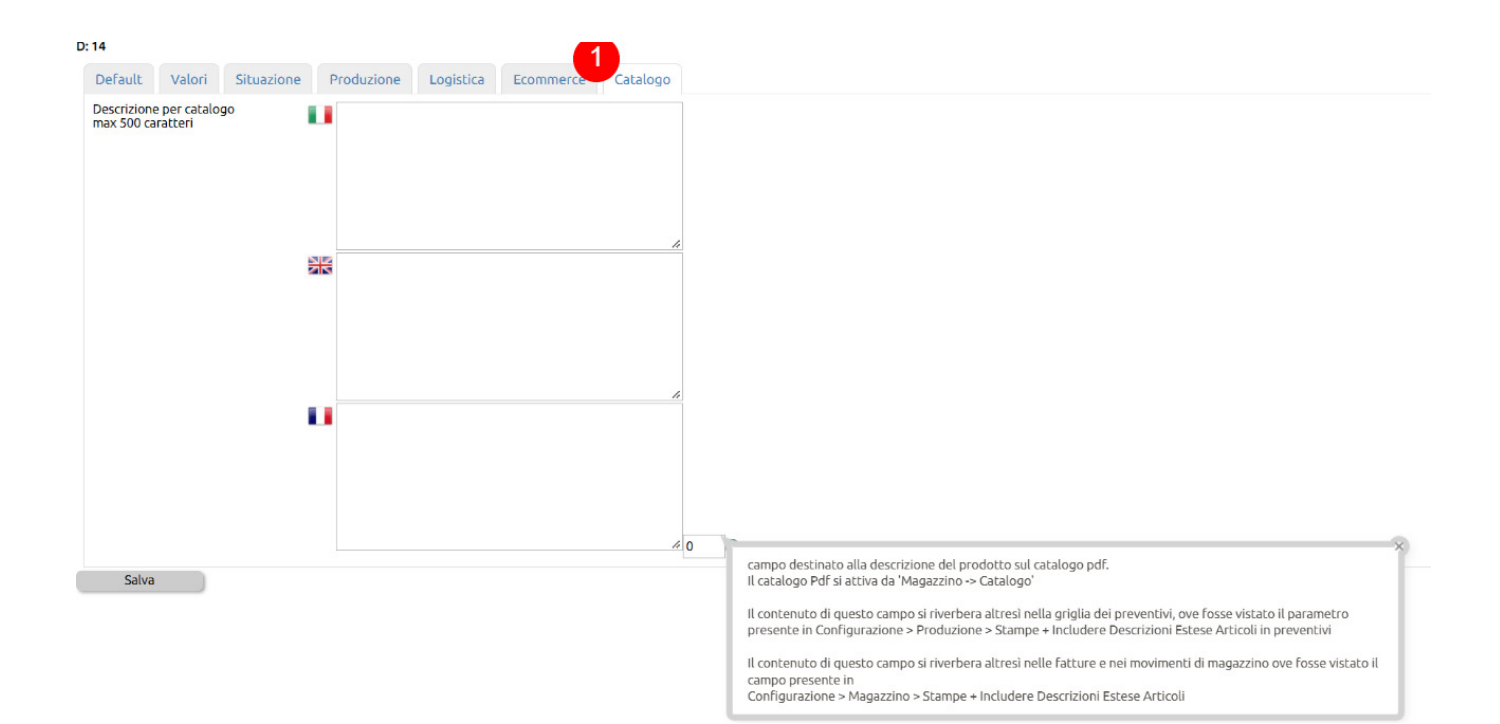